# Connect Your Commute with ShareTheRide

**August 27, 2020**

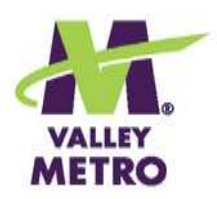

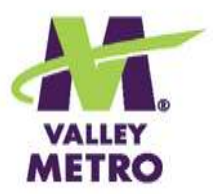

#### Today's Presenters

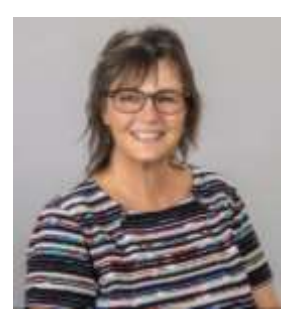

Suzanne Day Commute Solutions Program Coordinator

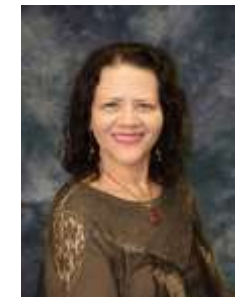

Lillian Duarte Commute Solutions Program Supervisor

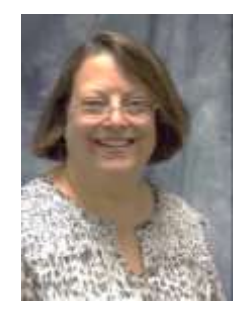

Annette Fettig Commute Solutions Program Coordinator

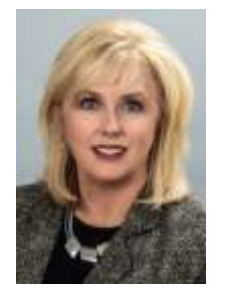

Abigail Cooksey-Williams Commute Solutions Program Manager

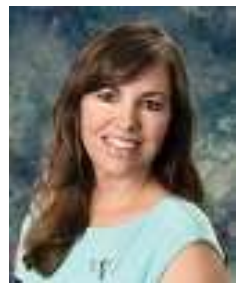

Angie Wilkie Vanpool Program Coordinator

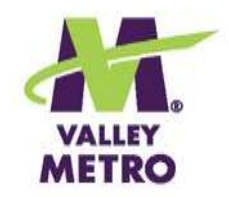

# Tech Tips

- •Your microphone is muted. You can ask questions and give input using the controls on your screen.
- •Click on Handout to open the PDF and access live links or print to take notes.
- $\cdot$  The  $\left\{ \right\}$  symbol indicates an audience poll. means we'll ask for a show of hands.  $\bigcirc$  Means we'll watch a video.
- •Session will be recorded, and a link emailed.

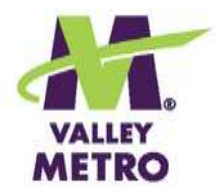

# Today's Session

- •**Getting started**
- •**Finding alternatives**
- •**Tracking trips**
- •**Entering contests,**  *DOOR PRIZES!*
- •**Next Steps**

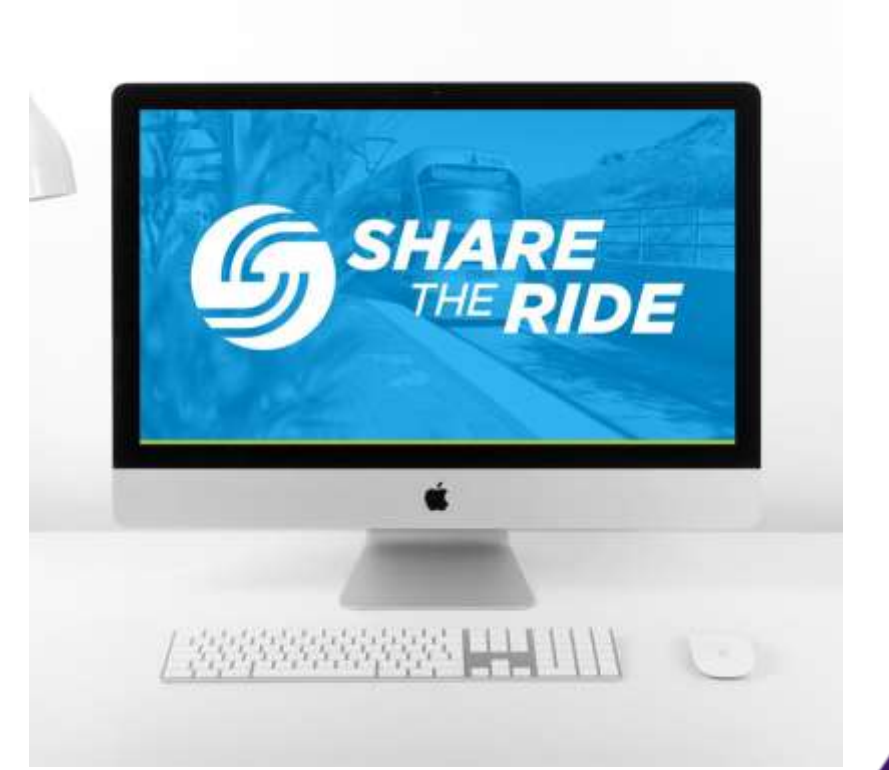

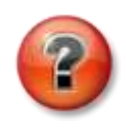

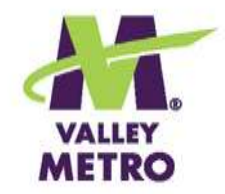

#### What is ShareTheRide?

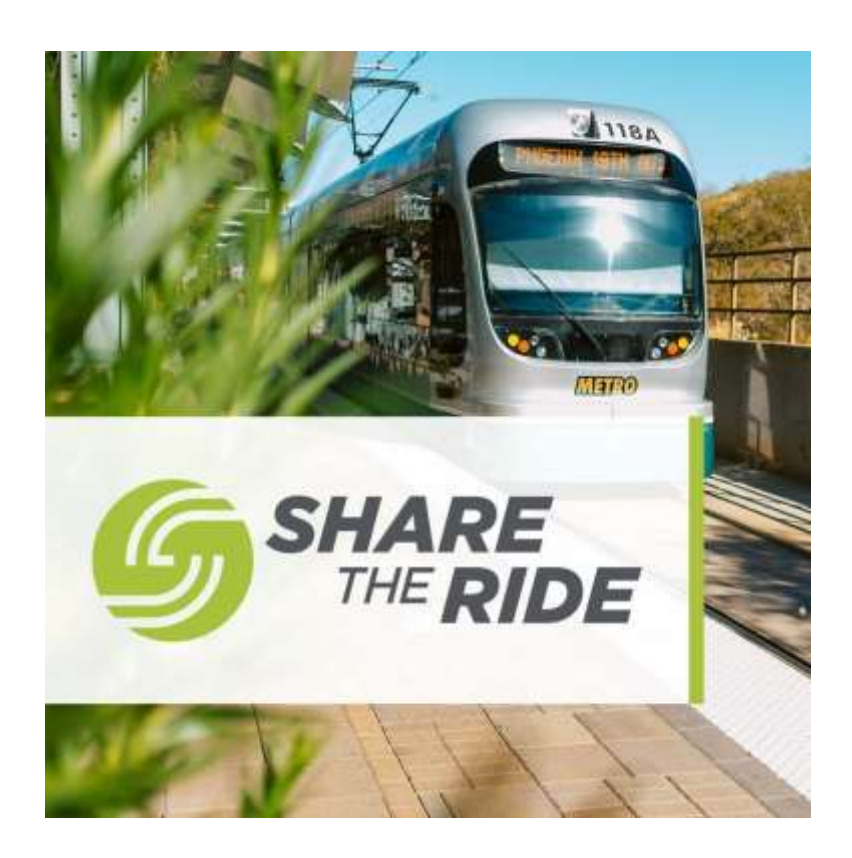

- **A site to engage and energize Valley commuters**
- **A place employers can share their organization's Travel Reduction Program (TRP) incentives**
- **A way to participate in challenges, earn badges, and win prizes**

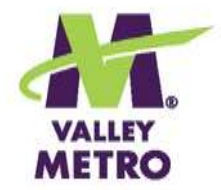

# A few of our favorite things…

- **Easy matching for all modes**
- **Shows traffic conditions, cameras, detailed maps**
- **Streamlined mobile app**
- **Earn badges, enter contests and challenges**
- **Quickly see pollution and financial savings**

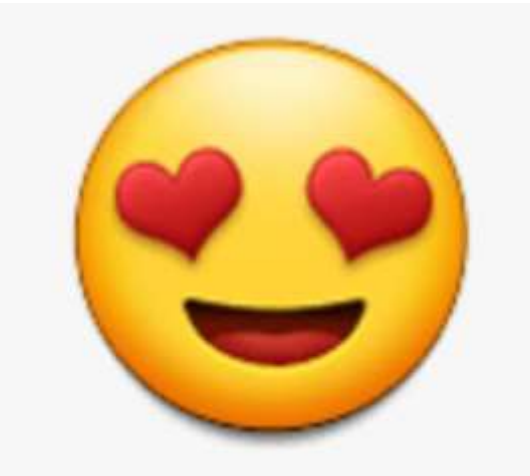

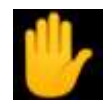

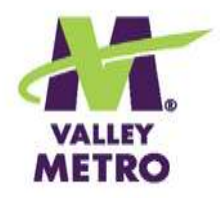

#### How It Works

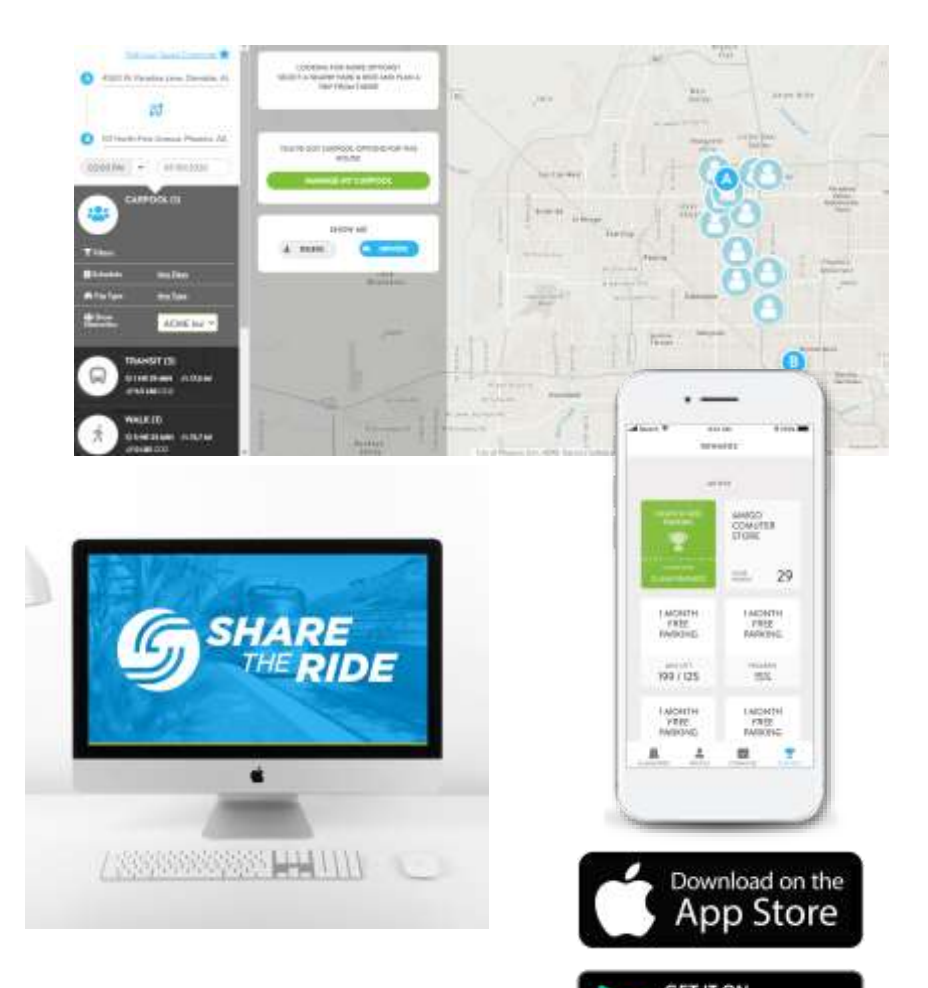

Google Play

**Step One: Create your account**

**Step Two: Plan your commute**

**Step Three: Download the Commute Tracker app and connect your account**

**Step Four: Log your trips and earn rewards**

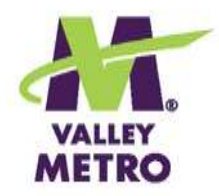

## Create Your Account

- •**First & last name**
- •**Email address (work preferred)**
- •**Choose a password**
- •**Enter home and work addresses**
- •**Select network (optional)**

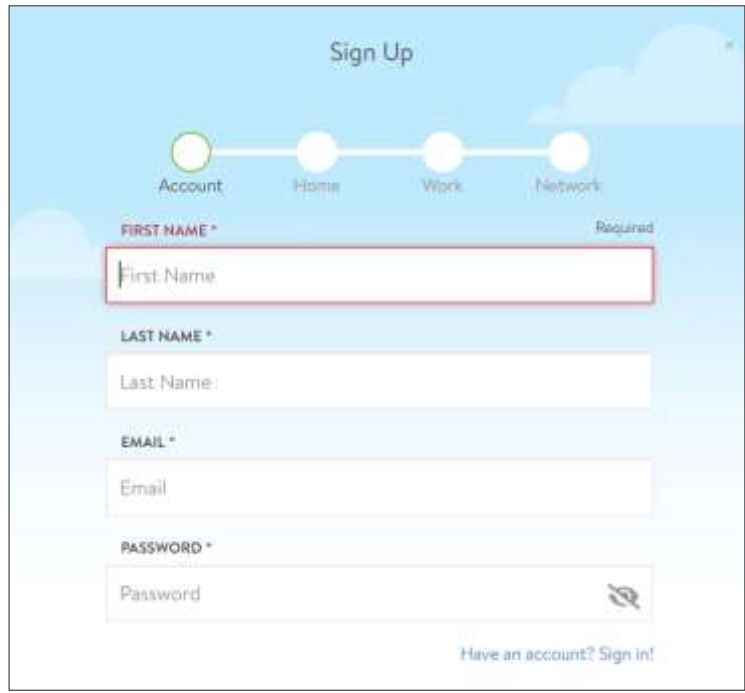

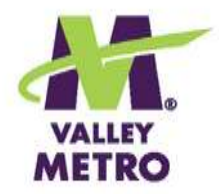

# Finding Your Network

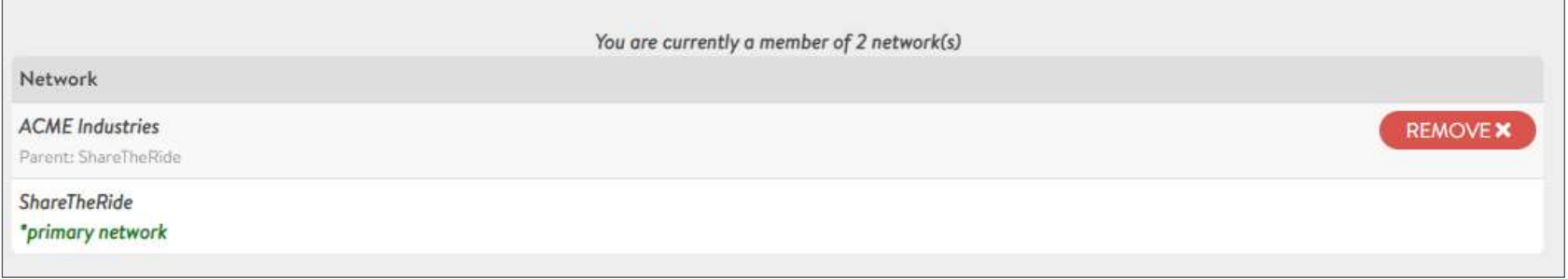

- **All Maricopa County workers and driving-age students are welcome in the main ShareTheRide network.**
- **Some Maricopa County [Travel Reduction Program](https://www.maricopa.gov/2388/Travel-Reduction-Program) (TRP) employers have their own ShareTheRide subnetworks.**
- **Users are auto-joined based on email domain or a link from their organization's Transportation Coordinator.**
- **Can't find yours? [Reach out to us.](mailto:sharetheride@valleymetro.org?subject=Help%20locating%20employer%20network)**

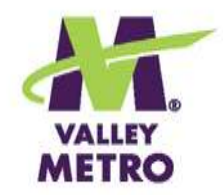

# My Commute Widget

- •**Save your commute for quick access**
- •**Save additional trips as needed**
- •**Manage who can see your information**

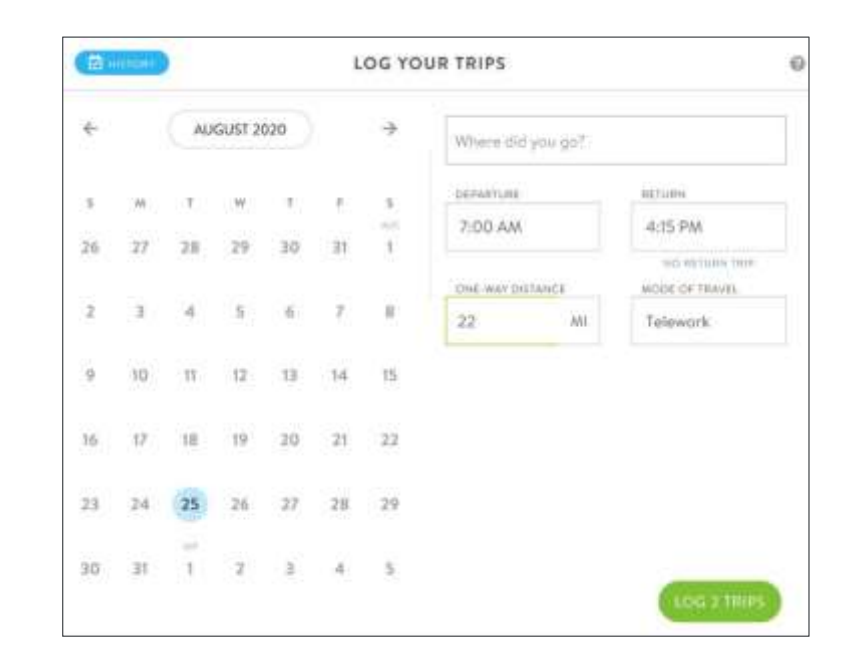

**[My Commute widget](https://help.rideamigos.com/hc/en-us/articles/360021960774-My-Commute) help**

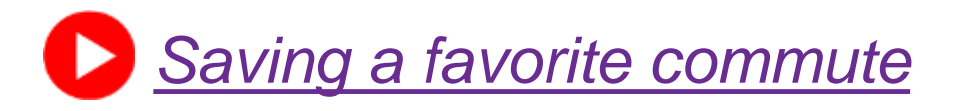

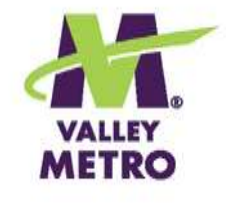

# Commute Widget "Favorited"

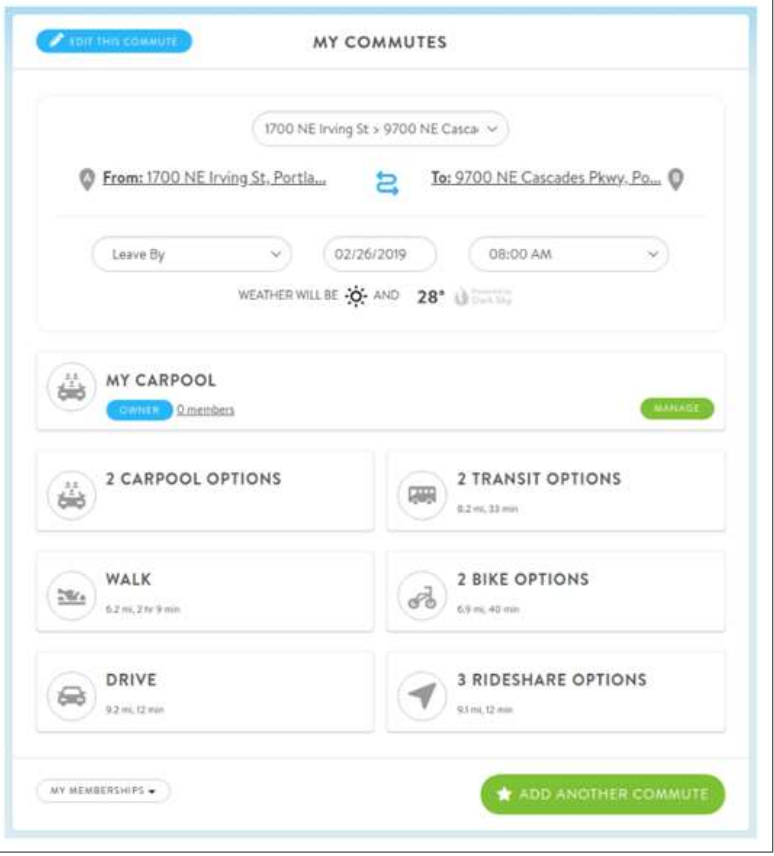

- •**View after confirming your trip**
- •**Shows origin & destination, time, weather**
- •**Click the commute options to see more**

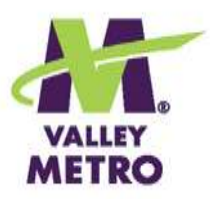

# Trip Planning

**From "favorite" commute, click any of the options to see:**

- •**Potential carpool and vanpool partners**
- •**Transit routes**
- •**Bikeways**
- •**Driving directions**

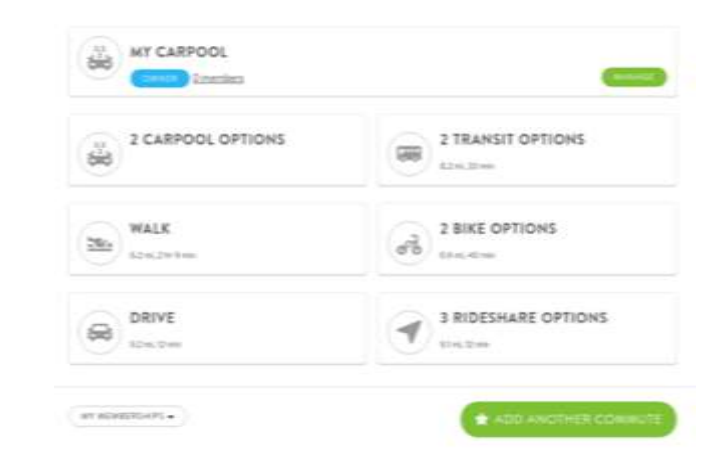

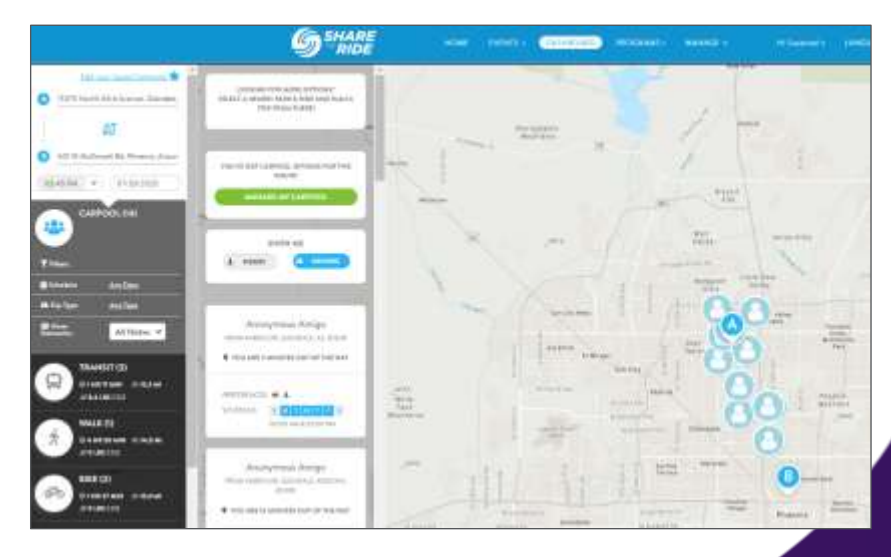

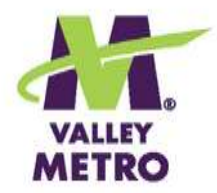

# Trip Planning "Pro Tips"

#### **FOR CARPOOLS:**

- •**Potential matches show on map.**
- •**Click an individual to see more, get in touch.**
- •**ShareTheRide does not process fares.**

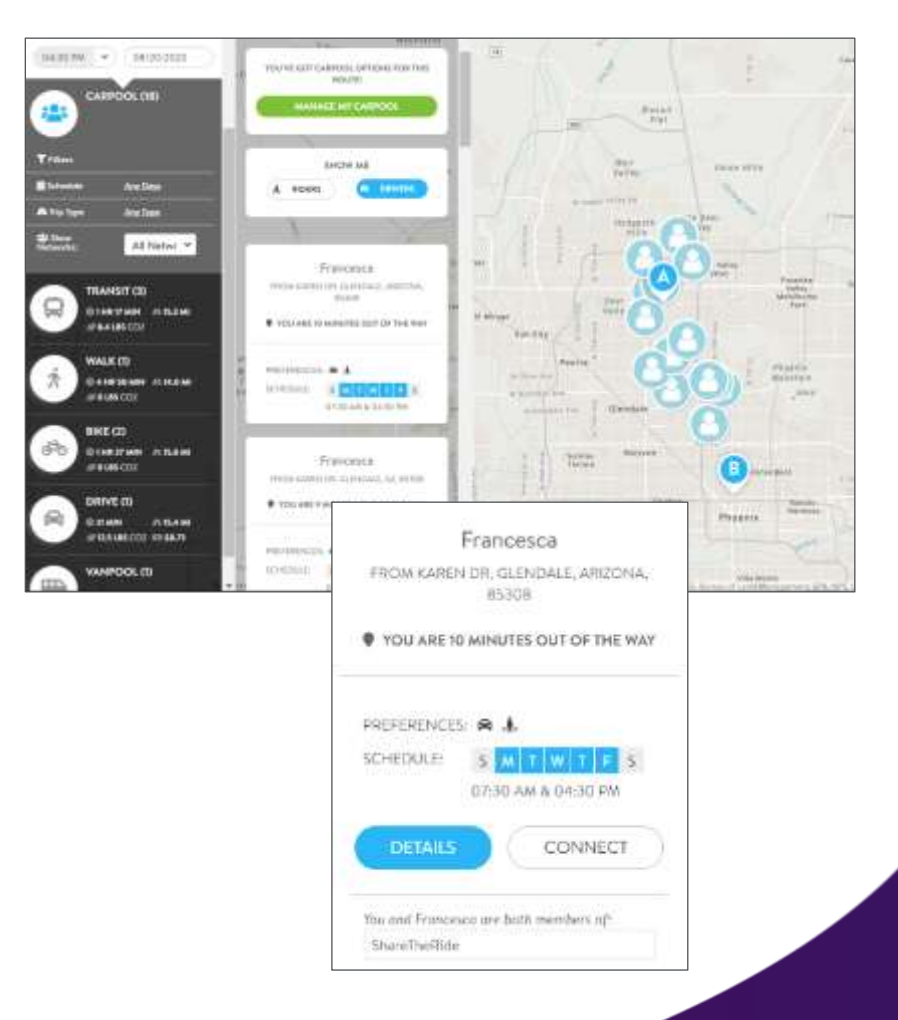

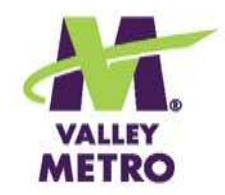

# Trip Planning "Pro Tips"

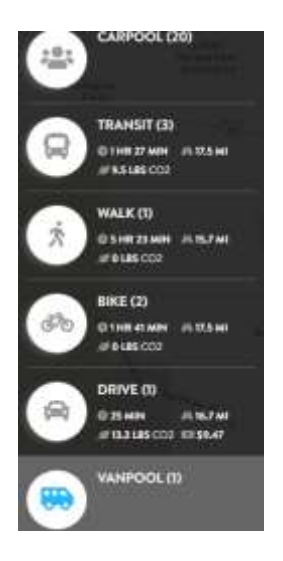

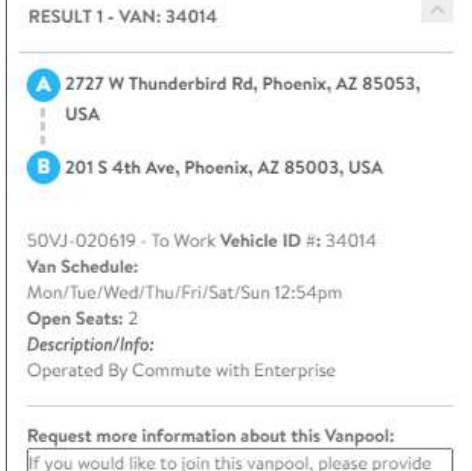

your employer name, your work schedule (days and hours), and whether your hours are flexible. A representative from Valley Metro will be in contact with you soon.

**SEND** 

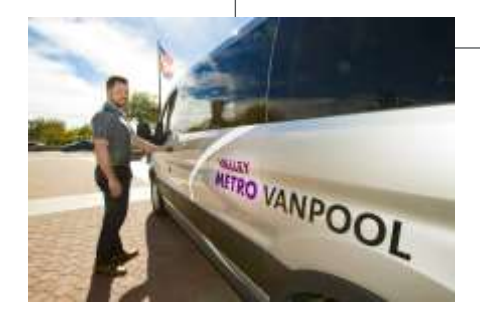

#### **FOR VANPOOLS:**

- **Click the vanpool you want to join.**
- **Complete the "request more information" box.**
- **Valley Metro staff will contact you within 24 hours.**
- **To learn more or start a vanpool, contact Vanpool Coordinator Angie Wilkie at 602.523.6062 or [awilkie@valleymetro.org.](mailto:awilkie@valleymetro.org)**

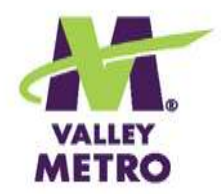

# Trip Planning "Pro Tips"

#### **FOR TRANSIT:**

- •**Pay attention to time of trip vs. time you're searching.**
- •**[Consider park and](https://www.valleymetro.org/park-and-ride) ride lots, transit centers.**
- •**Biking to transit extends your range!**

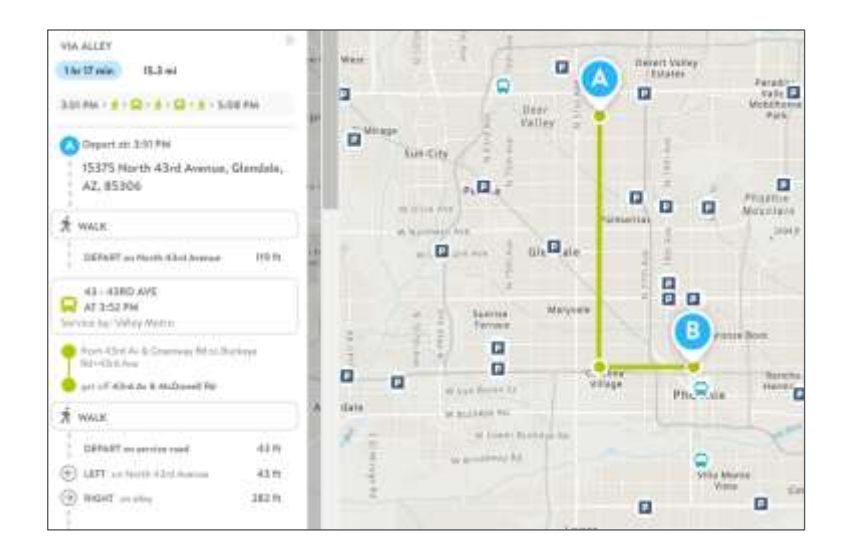

LOOKING FOR MORE OPTIONS? SELECT A NEARBY PARK & RIDE AND PLAN A TRIP FROM THERE!

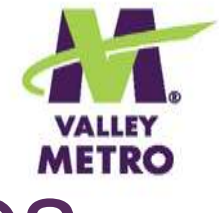

#### Track Your "Green" Commutes

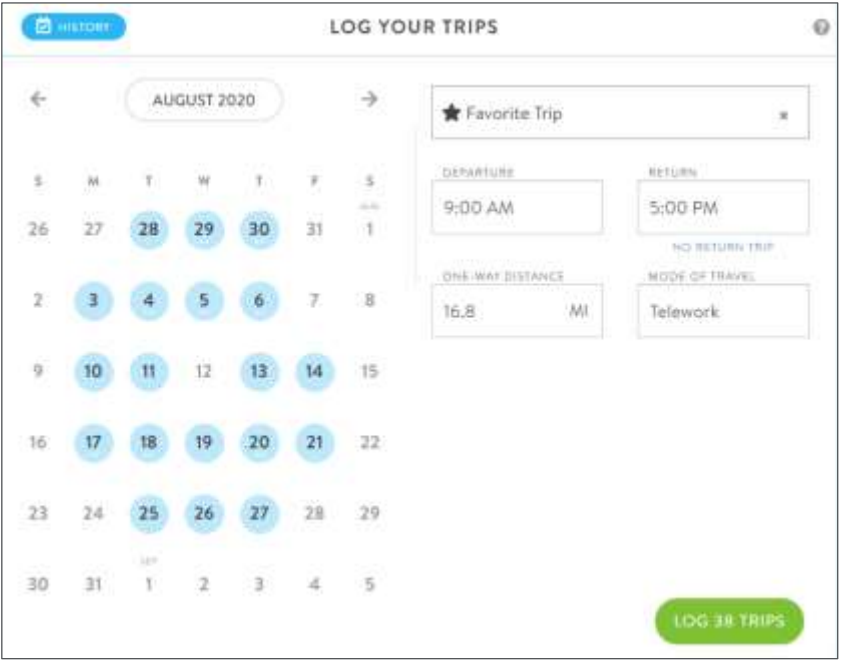

- •**May select multiple dates at a time.**
- •**Track trips up to five weeks in the past.**
- •**Tracking unlocks achievements and qualifies you for contests.**

Using more than one mode? *Go, you!*  [Logging multi-modal trips.](https://help.rideamigos.com/hc/en-us/articles/360049712814-Log-a-Multi-Modal-Trip)

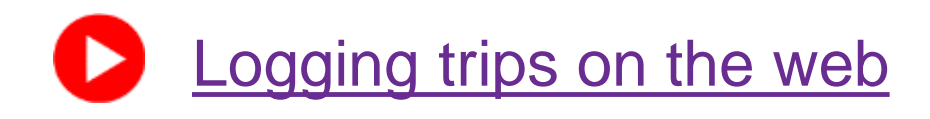

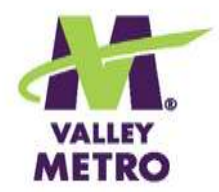

# Reap the Rewards

- •**Contests every month for new and continuing ShareTheRide members!**
- •**No charge to enter.**
- •**Open to people who live or work in Maricopa County.**

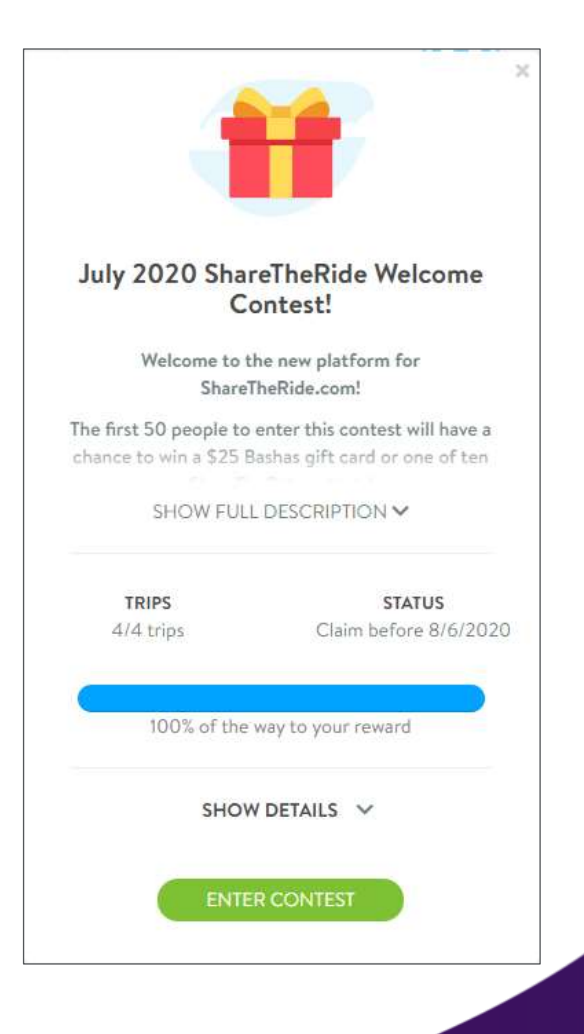

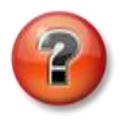

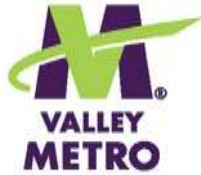

### See Savings & Achievements

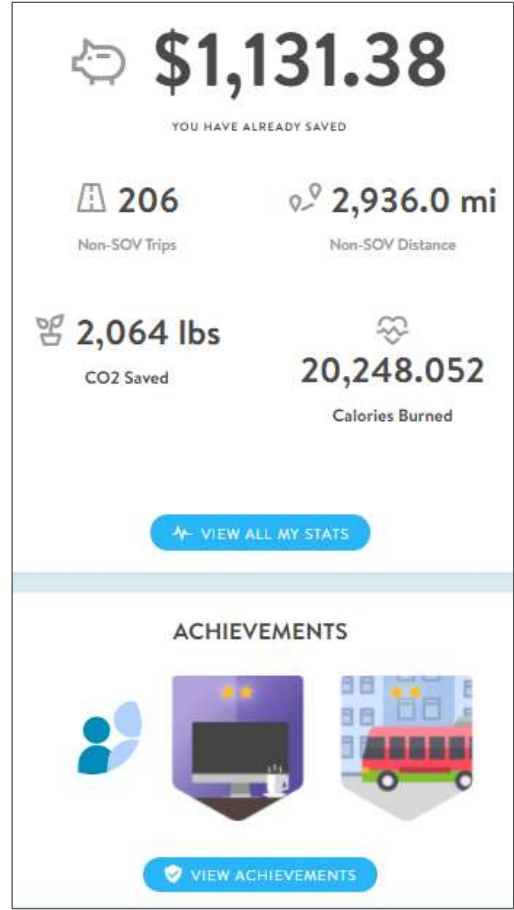

- •**See your savings in money, miles, CO2, calories burned**
- •**Leaderboards show progress on challenges**
- •**Badges = Bragging rights!**

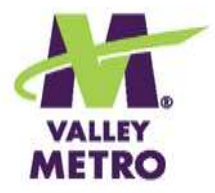

# Connect with the Mobile App

- •**Download the free Commute Tracker app by RideAmigos.**
- •**Syncs with Waze, Scoop, and Strava.**
- •**Track trips, enter contests and get news on the fly!**
- •**Follow the instructions on the desktop to connect.**

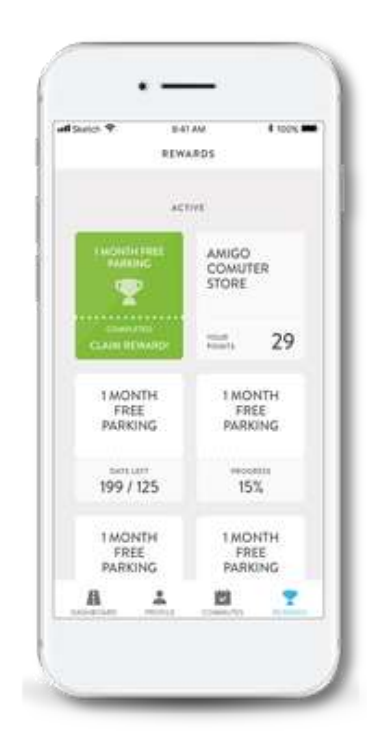

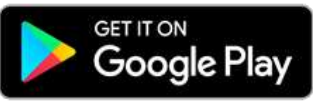

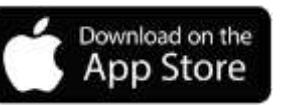

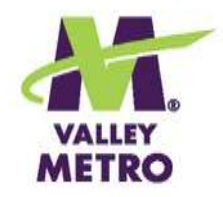

# Link Up!

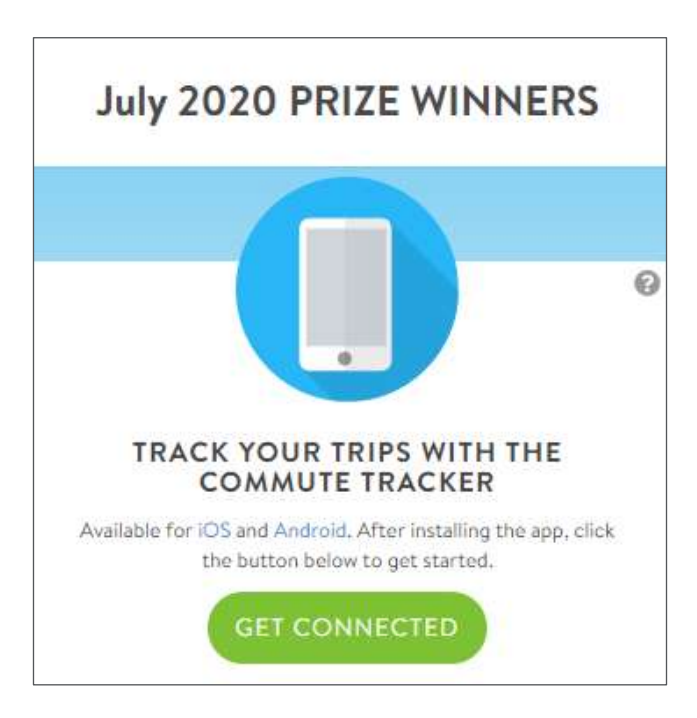

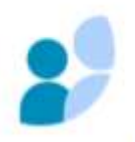

Commute Tracker ride**amigos** 

Chiches to the national about sing the additional tax is admi-

Automatically track your commutes by commercing your ShareTheRide account to the Commute Tracker by RideAntissa

After remaining the rang on your phone, you will be mixed to writer your email address. wedandry@hatmol.com and this commit pier that the

#### **To connect the app to your desktop account:**

- **1. From your dashboard, click Get Connected.**
- **2. Download the app on your phone.**
- **3. Enter your email address and the PIN from the desktop in the app.**

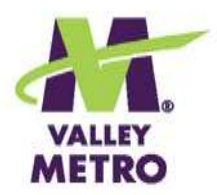

# Prize Time!

- •**Thanks for joining us!**
- •**The five winners of a deluxe ShareTheRide prize pack are…**

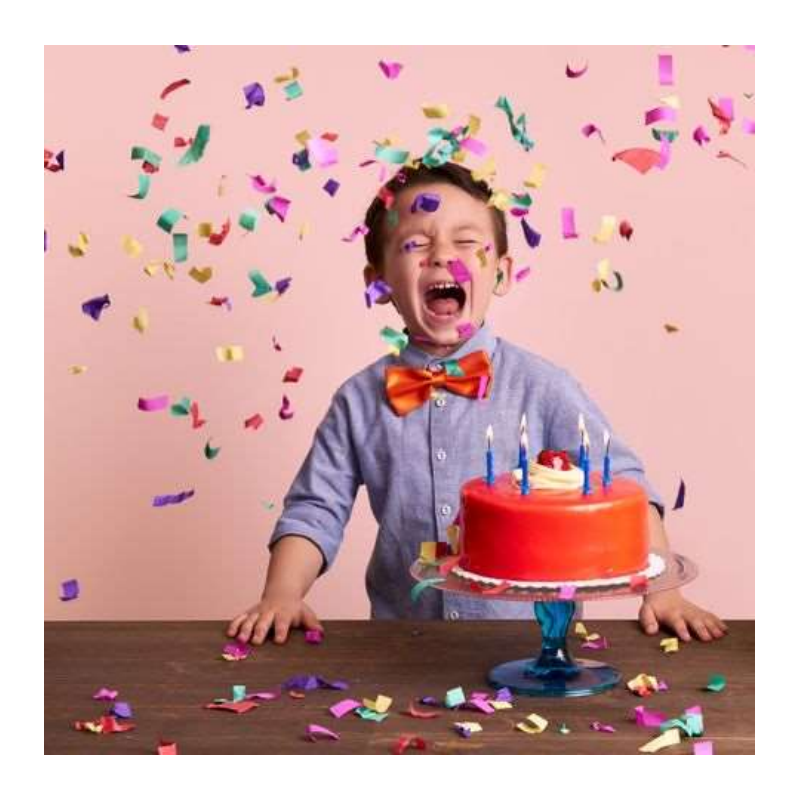

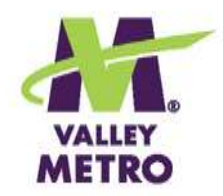

#### What's Next?

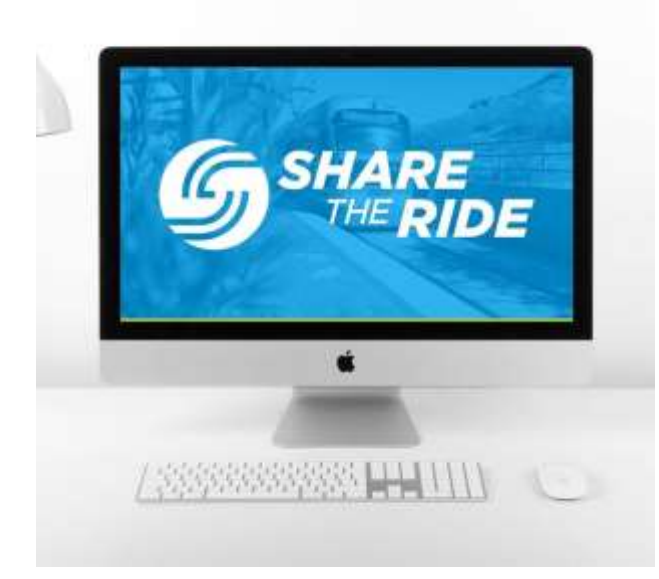

- •**Explore your account!**
- •**Keep up on contests and [challenges: Follow us on](https://www.facebook.com/sharetherideandsave)  FaceBook.**
- •**Need help? Check out [RideAmigos Academy.](https://help.rideamigos.com/hc/en-us/categories/360001714534-Basic-User-Help)**
- •**[Contact Us](mailto:ShareTheRide@valleymetro.org) with questions or suggestions.**

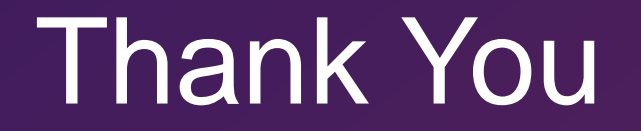

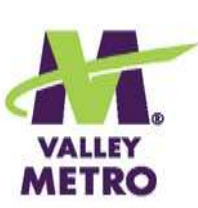